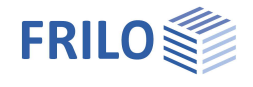

# Concrete Section B2+

### **Table of contents**

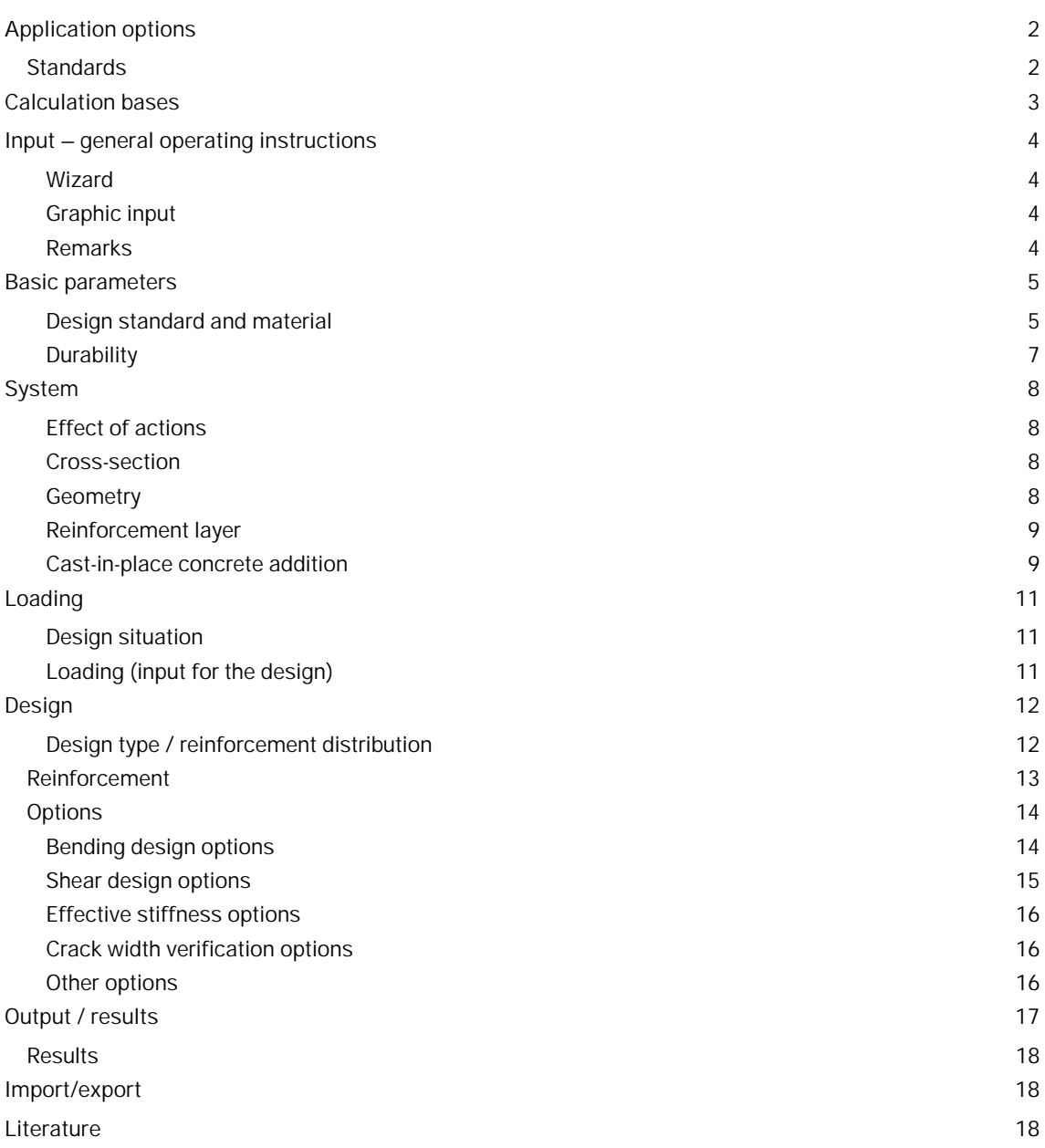

Further relevant information and descriptions can be found in the documentation:

[Analysis on the reinforced concrete cross-section](https://www.frilo.eu/wp-content/uploads/EN/Manuals/analyses_on_reinforced_concrete_cross_sections.pdf)

[Durability - creep and shrinkage](https://www.frilo.eu/wp-content/uploads/EN/Manuals/durability_creep_coefficient_and_shrinkage_strain.pdf)

#### **Basic Documentation – Overview**

In addition to the individual program manuals, you will find basic explanations on the operation of the programs on our homepage [www.frilo.com](https://www.frilo.eu/en/) in the Campus-download-section.

# <span id="page-1-0"></span>**Application options**

Reinforced concrete cross-sections can be dimensioned with the FRILO B2+ program. Table 1 provides an overview of the available cross-section types and the associated possible scope of processing:

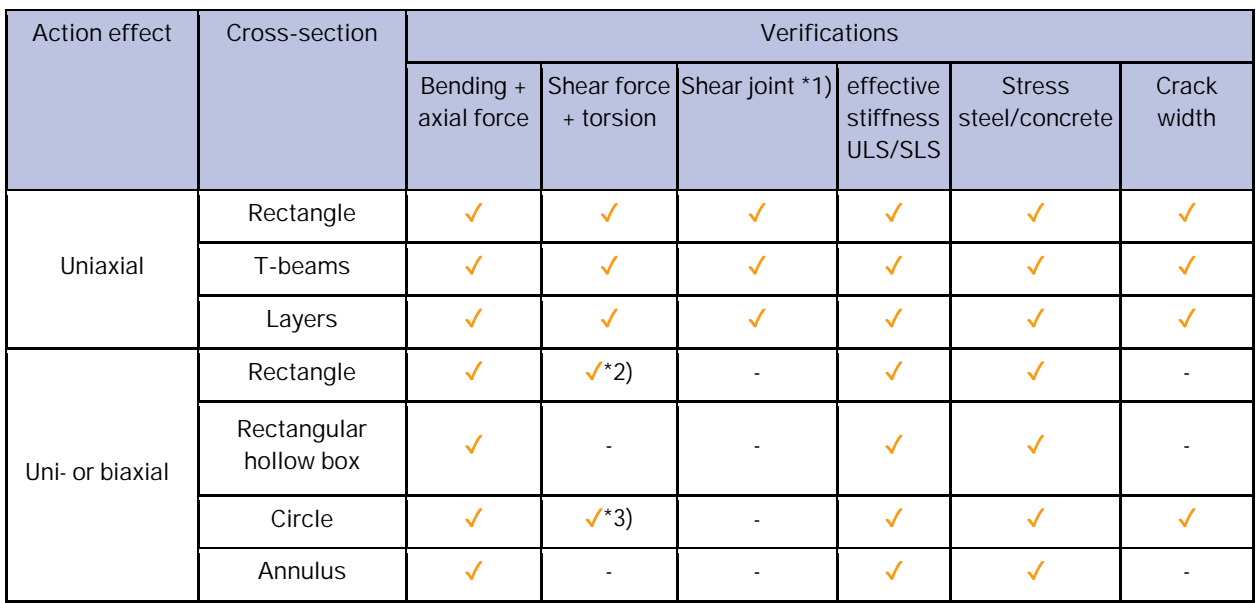

\*1) Optionally, a cast-in-place concrete addition can be entered for uniaxially loaded cross-sections

\*2) only for DIN EN 1992-1-1

\*3) only uniaxial shear force

*Table. 1: Action effect types, cross-section types and verifications available in B2+*

### <span id="page-1-1"></span>**Standards**

The design is possible according to

- Original Eurocode and according to
- national annexes of Germany, Austria, Great Britain and Poland.

The standards available in B2+ and the associated abbreviations used in this document are listed below:

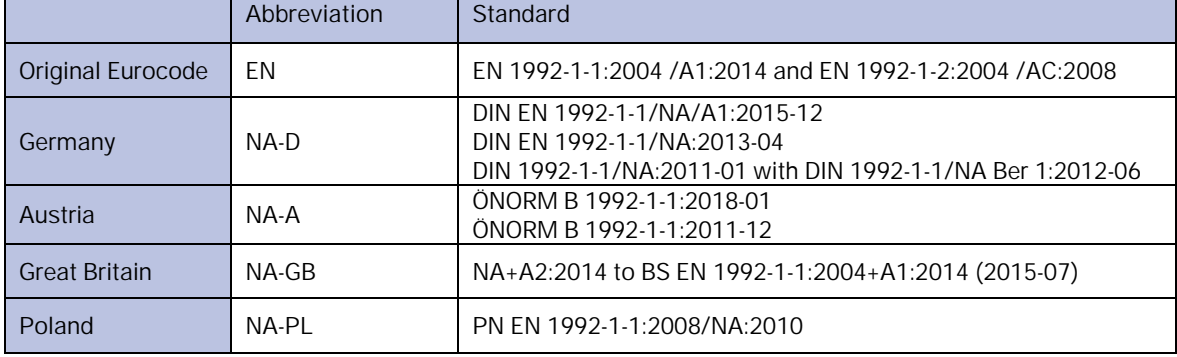

If parameters in the national annexes deviate from the original Eurocode, this is indicated in this document with the following abbreviation:

NDP – parameter definable in the National Annex

Otherwise, the statements of the original Eurocode apply in the same way to all national annexes.

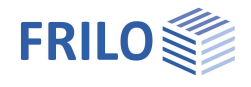

# <span id="page-2-0"></span>**Calculation bases**

Explanations of the calculation bases and verifications can be found in the document "[Analysis on the reinforced concrete cross-section"](https://www.frilo.eu/wp-content/uploads/EN/Manuals/analyses_on_reinforced_concrete_cross_sections.pdf).

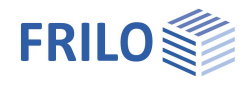

# <span id="page-3-0"></span>**Input – general operating instructions**

#### <span id="page-3-1"></span>**Wizard**

When the program starts, the [Wizard](https://www.frilo.eu/wp-content/uploads/EN/Manuals/basic_operating_instructions-plus_eng.pdf#Basics_0056_Assistent) window appears automatically.

The most important key data of the system can be entered here quickly, which can then be edited in the input area and/or in the [interactive graphic interface.](https://www.frilo.eu/wp-content/uploads/EN/Manuals/basic_operating_instructions-plus_eng.pdf#Basics_0042_Grafikbereich)

Self-defined items can also be imported here as templates. Saving as a template is done via  $\blacktriangleright$  File  $\blacktriangleright$  Save as  $\blacktriangleright$  Select the option "Use as template".

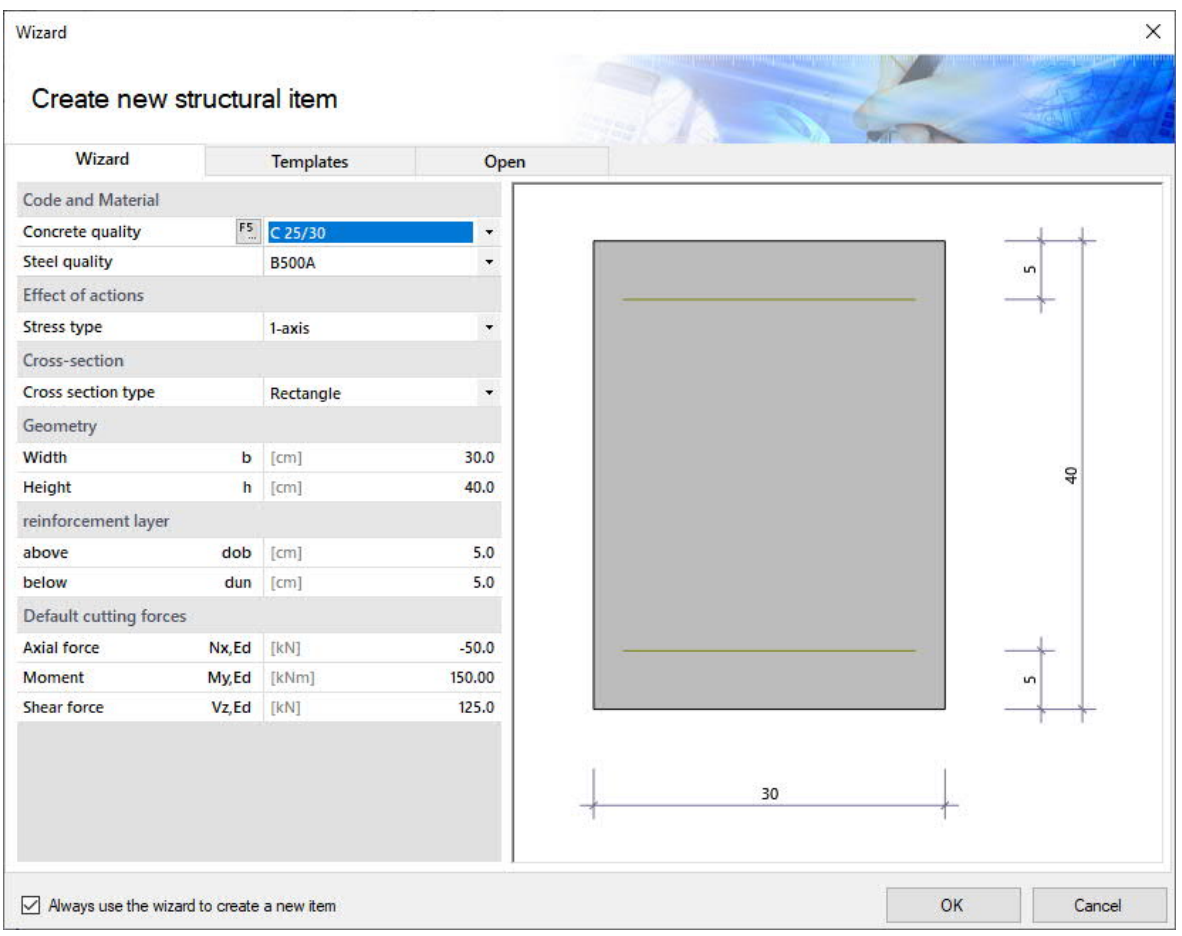

The entries in the program can then be easily supplemented and processed further.

See also **[basic operating instructions-plus](https://www.frilo.eu/wp-content/uploads/EN/Manuals/basic_operating_instructions-plus_eng.pdf)** 

#### <span id="page-3-2"></span>**Graphic input**

The values and control parameters are usually entered in the menu on the left-hand side of the screen window. The interactive input option in the graphic on the right side of the window is recommended for quick changes to a cross-section that has already been defined.

See also "Interactive-Graphic – Input options" in [basic operating instructions-plus](https://www.frilo.eu/wp-content/uploads/EN/Manuals/basic_operating_instructions-plus_eng.pdf).

#### <span id="page-3-3"></span>**Remarks**

You can enter your own comments in the individual input sections - see also "Remarks editor" in [basic](https://www.frilo.eu/wp-content/uploads/EN/Manuals/basic_operating_instructions-plus_eng.pdf#Basics_0080_Bemerkungseditor) [operating instructions-plus.](https://www.frilo.eu/wp-content/uploads/EN/Manuals/basic_operating_instructions-plus_eng.pdf#Basics_0080_Bemerkungseditor)

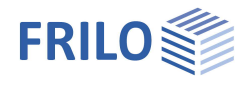

# <span id="page-4-0"></span>**Basic parameters**

#### <span id="page-4-1"></span>**Design standard and material**

#### First select the desired [design standard.](#page-1-0)

Depending on the selected standard, the corresponding material grades for the **concrete** (cross-section and optional cast-in-place concrete addition) and **reinforcing steel** (longitudinal and stirrup reinforcement) are listed for selection.

Alternatively, you can define the concrete material values yourself (see Concrete – user-defined below).

#### **Concrete quality**

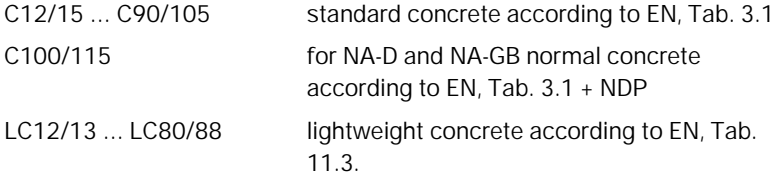

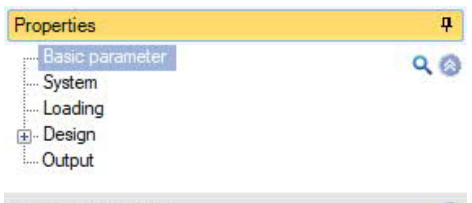

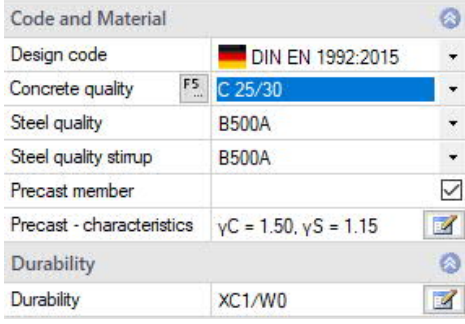

*Note: For high-strength concrete (> C50/60), it may be useful to activate the "[Design with net Ac"](#page-13-0) option.*

The selected class of concrete should meet the requirements of durability. If a lower concrete class is selected, a program message appears.

#### **Concrete – user-defined**

A dialog is called up via the F5 key or the "F5" button in the "Concrete quality" input field.

There are three variants available for determining the concrete parameters:

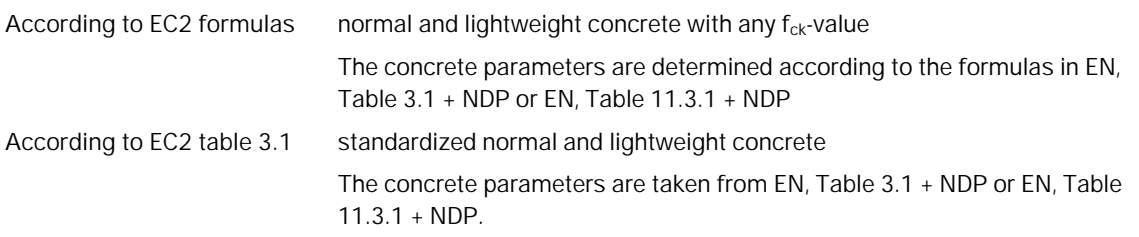

For an explanation of the partial safety factor γc and the factor for the long-term effect **αcc**, see the chapter "[Design bases"](https://www.frilo.eu/wp-content/uploads/EN/Manuals/analyses_on_reinforced_concrete_cross_sections.pdf#SBN_0020_Bemessungsgrundlagen) in the document "Analysis on the reinforced concrete cross-section".

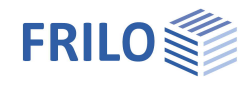

#### Free input all concrete parameters are freely definable

In order to control the lightweight concrete parameters, it is necessary to enter the raw density and, if necessary, the information "No natural sand" (control εlc1 according to EN, Tab. 11.3.1).

| Concrete - user defined values                                                                                                    |                                              |                  |                                                | ×<br>п         |
|----------------------------------------------------------------------------------------------------|----------------------------------------------|------------------|------------------------------------------------|----------------|
|                                                                                                    | General                                      |                  |                                                |                |
|                                                                                                    | Character. cylinder compressive strength fck |                  |                                                |                |
|                                                                                                    |                                              |                  | N/mm <sup>2</sup><br>N/mm <sup>2</sup>         | 25.00<br>30.00 |
|                                                                                                    | Cube strength<br>fck.cube<br>Shortname       |                  | $C25/30-U$                                     |                |
|                                                                                                    |                                              |                  |                                                |                |
| For a user-defined concrete, characteristic values<br>can be determined using the EC2 formulas or from<br>tabulated values. Free entry is also possible. | Light-weight concrete<br>No natural sand     |                  |                                                |                |
|                                                                                                    | Dry bulk density                             |                  | 2500<br>$\left[\text{kg/m}^3\right]$           |                |
|                                                                                                    |                                              | p                |                                                |                |
|                                                                                                    | Characteristic values                        |                  |                                                |                |
| $f_{cd} = f_{ck} \cdot \alpha_{cc}/\gamma_c$                                                                                                    | Determine characteristic values              |                  | Acc. to EC2 formulas -                         |                |
| $\sigma = f_{cd} \cdot \left(1 - \left(1 - \frac{\varepsilon}{\varepsilon_{c2}}\right)^n\right)$                                                         | Long-term effect factor                      | αсс              | Acc. to EC2 formulas<br>According to EC2 table |                |
|                                                                                                    | Partial safety factor                        | УC               | Free input                                     |                |
| $\begin{aligned} f_c &= f_{cm}/\gamma_c \\ \sigma &= f_c \cdot \frac{k \cdot n \, - n^2}{1 + (k-2) \cdot n} \end{aligned}$                               | Design value of compressive strength         | fed              | N/mm <sup>2</sup>                              | 14.17          |
|                                                                                                    | Peak compression                             | $\epsilon$ c $2$ | $\left[\% \right]$                             | 2,000          |
|                                                                                                    | Fracture compression                         | ecu2             | $[\%]$                                         | 3.500          |
|                                                                                                    | Exponent                                     | n                |                                                | 2.0            |
| $f_c$                                                                                                    | Peak compressive strength                    | fcm              | N/mm <sup>2</sup>                              | 22.00          |
| f cd                                                                                                    | Peak compression                             | $\epsilon$ c1    | $[\%$                                          | 2.069          |
|                                                                                                    | Fracture compression                         | εcu1             | $[\%]$                                         | 3,500          |
|                                                                                                    | Medium tensile strength                      | fctm             | [N/mm <sup>2</sup> ]                           | 2.56           |
|                                                                                                    | Young's modulus                              | Ecm              | N/mm <sup>2</sup>                              | 31476          |

*Tip: Information about the individual parameters can be displayed as tooltips.*

#### **Steel quality**

according to EN, 3.2 and EN, Appendix C as well as national regulations

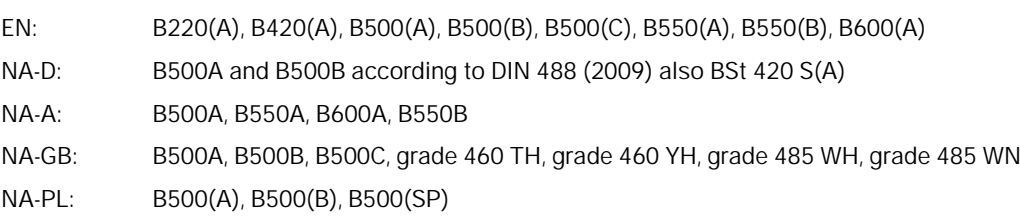

Ductility class: <br> A (normal), B (high), C (very high)

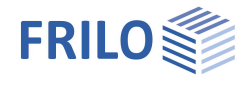

#### **Precast unit - Partial safety factors for concrete and reinforcing steel**

For precast units that are subject to special quality control, reduced partial safety factors can be taken into account in accordance with EN, Appendix A. After activating the "**Precast member**" option, the dialog for selecting precast part-specific partial safety factors can be opened.

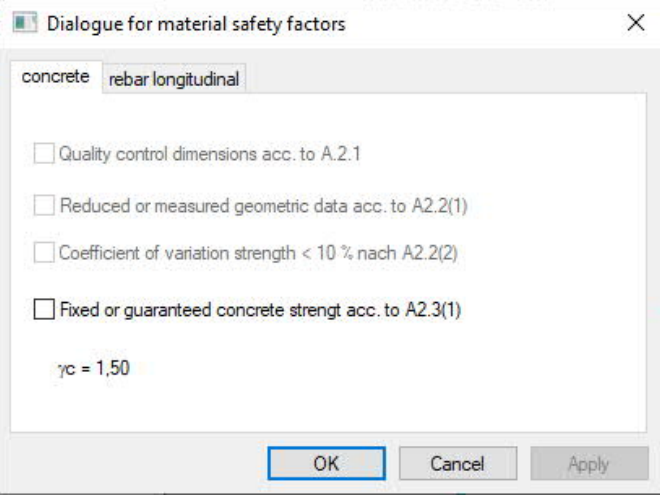

#### <span id="page-6-0"></span>**Durability**

**Durability, creep and shrinkage**

The button  $\Box$  opens a dialog in which the requirements for the durability and the creep and shrinkage behavior of the component can be defined.

 $\rightarrow$  See document [Durability, creep rate and shrinkage](https://www.frilo.eu/wp-content/uploads/EN/Manuals/durability_creep_coefficient_and_shrinkage_strain.pdf)

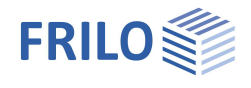

# <span id="page-7-0"></span>**System**

#### <span id="page-7-1"></span>**Effect of actions**

Choice between uni- and biaxial action effect.

- 1-axial: rectangle, T-beam, layer cross-section
- 2-axial: rectangle/hollow box, circle/annulus

See also [application options, Table 1.](#page-1-0)

### <span id="page-7-2"></span>**Cross-section**

Cross-section type selection – see also "Geometry".

**1-axial**

rectangle

T-beam

layers cross-section

**2-axial**

circle or annulus

rectangle or rectangle with recess

#### <span id="page-7-3"></span>**Geometry**

Depending on the selected cross-section type, the appropriate parameters (width, height ...) are displayed for input.

#### **Rectangle 1-axial / T-beam**

**b** width  $(≥ 10 cm)$ 

**h** height (≥ 10 cm)

#### **Layers cross-section**

Any simply symmetrical cross-sections can be entered. Each layer has a distance from the top edge of the member and a width. The distance of the first layer from the upper edge of the member is assigned the value "0".

The layers are entered in tabular form via the "Input layer cross-section" tab below the graphic:

Use the icon to create a new entry (a new table row) for each shift. See also [table input](https://www.frilo.eu/wp-content/uploads/EN/Manuals/basic_operating_instructions-plus_eng.pdf#Basics_0060_Tabelleneingabe) in the operating basics.

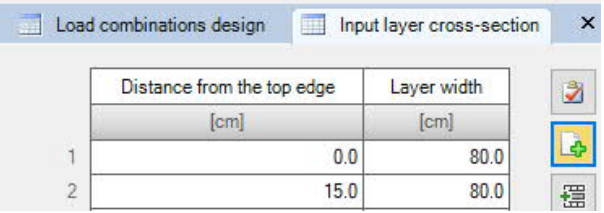

*Tip: Edit the dimensions directly in the interactive graphic.*

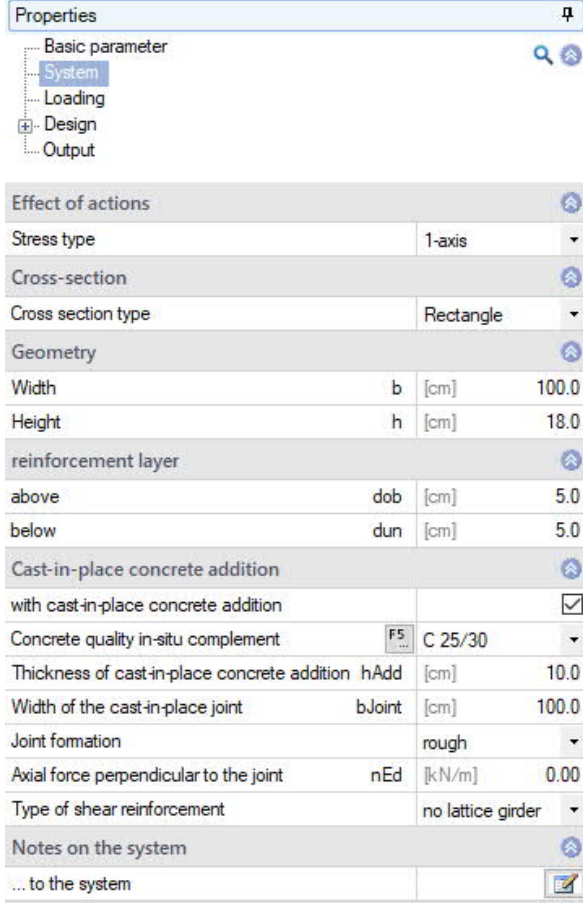

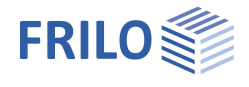

#### **Circle / annulus**

- **da** outer diameter (≥ 10 cm)
- **di** inner diameter (≤ da 12 cm, full circle: di = 0)

#### **Rectangle 2-axial**

- **b** width  $(≥ 10 cm)$
- **h** height (≥ 10 cm)
- bi width of the recess  $(s b 10 cm$ , full cross-section: bi = 0)
- hi height of the recess  $(\leq h 10 \text{ cm}, \text{full cross-section: } h = 0)$

#### <span id="page-8-0"></span>**Reinforcement layer**

#### **Rectangle 1-axial / T-beam / layered cross-section**

- **dob** Distance of the center of gravity of the upper reinforcement from the upper edge of the cross-section (in the case of a cast-in-place concrete addition: upper edge of the cast-in-place concrete addition).
- **dun** Distance of the center of gravity of the lower reinforcement from the lower cross-section edge.

#### **Circular cross-section**

**d1** Distance of the center of gravity of the reinforcement from the outer edge

#### **Rectangular cross-section, 2-axial**

- **b1** Distance of the center of gravity of the upper or lower reinforcement from the upper or lower edge of the cross-section.
- **d1** Distance of the center of gravity of the reinforcement on the right or left side from the right or left edge of the cross-section

#### <span id="page-8-1"></span>**Cast-in-place concrete addition**

Cast-in-place concrete additions can be entered for the uniaxial cross-section types rectangular, T-beam and layered. After activating the option "**with cast-in-place concrete addition**" you can define the properties of the cast-in-place concrete addition.

**Concrete quality** Selection of the concrete quality for normal and lightweight concrete of the cast-in-place concrete addition for semi-precast units. In another dialog, user-defined characteristic values can be determined using the

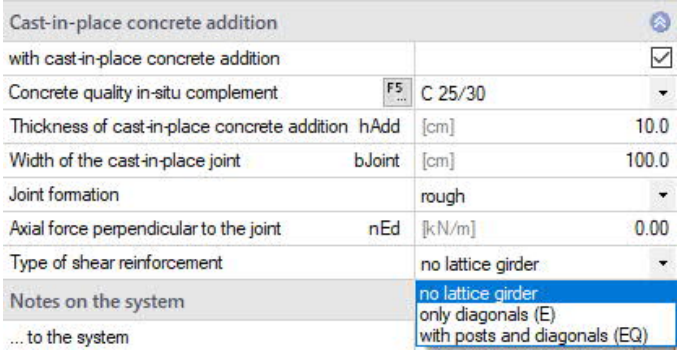

formulas of EC2 or from tabulated values by pressing the **F5 key**. Free entry is also possible. A name can be assigned and the material can be saved.

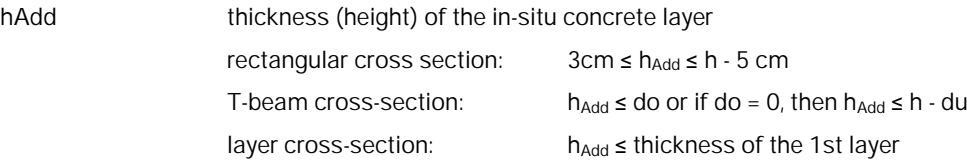

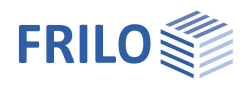

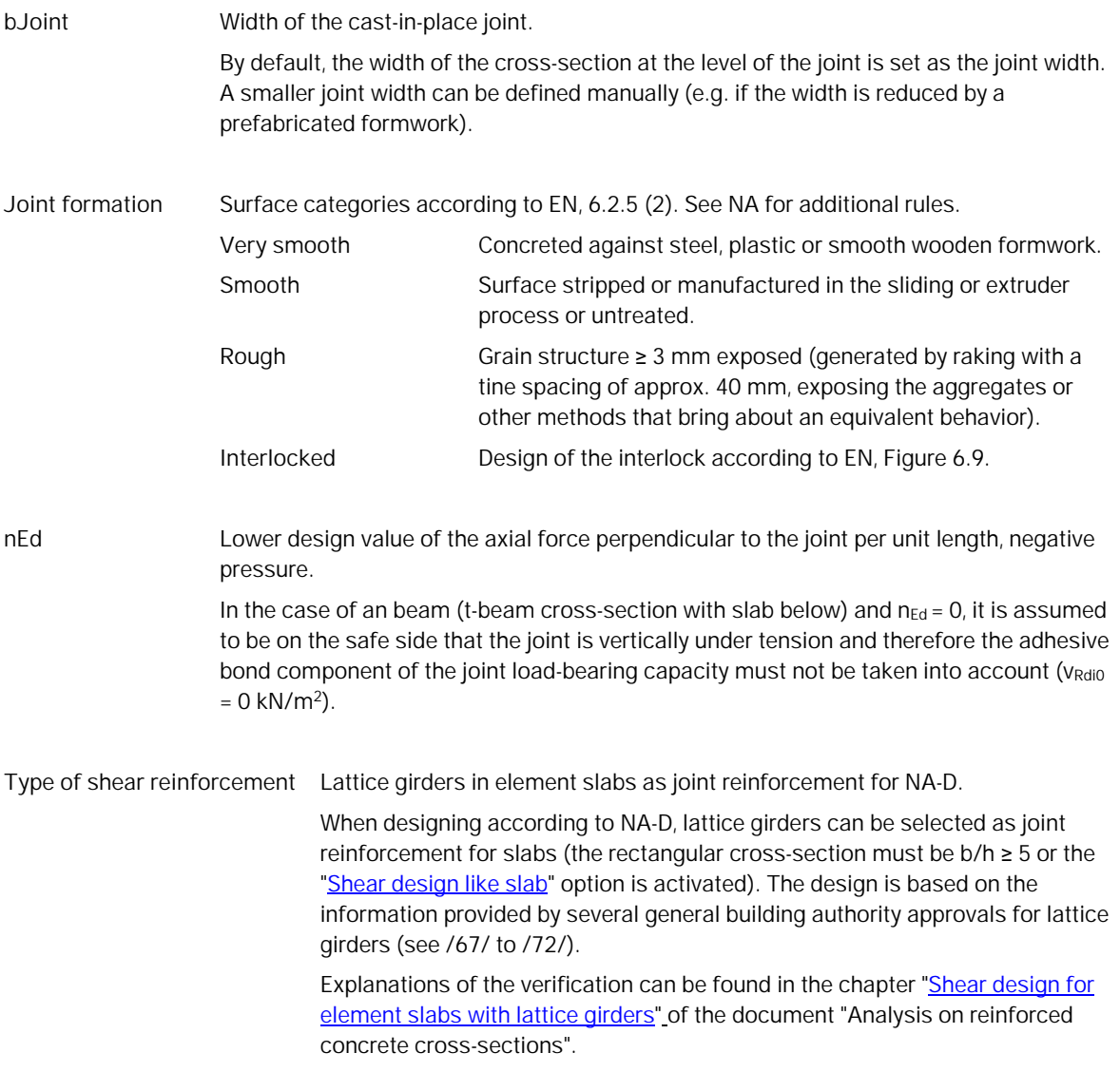

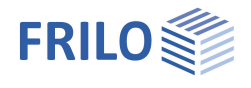

# <span id="page-10-0"></span>**Loading**

#### <span id="page-10-1"></span>**Design situation**

Selection of the design situation:

- permanent/temporary
- extraordinary
- earthquake

Through the selection, the partial material safety factors are assigned according to the selected design situation (see chapter "[Design bases"](https://www.frilo.eu/wp-content/uploads/EN/Manuals/analyses_on_reinforced_concrete_cross_sections.pdf#SBN_0020_Bemessungsgrundlagen) in the document "Analysis on reinforced concrete cross-sections").

### <span id="page-10-2"></span>**Loading (input for the design)**

Depending on the type of action effect selected, the internal force components for uniaxial or biaxial action effect are activated. Each cutting force combination can be individually activated or deactivated ("**Calculate LC"** option).

Input of the internal forces via the "Load combinations design / Ultimate Limit State Verification" tab (below the graphic) or alternatively directly in the left menu tree - see **Table input** in the operating basics.

Use the icon  $\overline{\mathbf{b}}$  to create a new entry (a new table row) for each shift.

#### **Internal forces from design LC**

The following design loads are used in the bending, shear force, shear joint and torsion design.

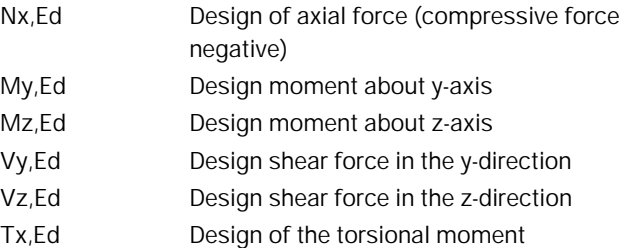

#### **Internal forces from rare LC**

The following design loads are used for the stress analysis in the serviceability limit state.

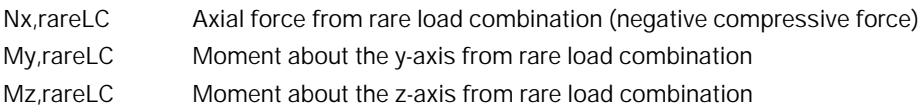

#### **Internal forces from quasi-permanent LC (= internal forces from crack-LC)**

The following design loads are used for the stress analysis in the serviceability limit state and for the crack width analysis.

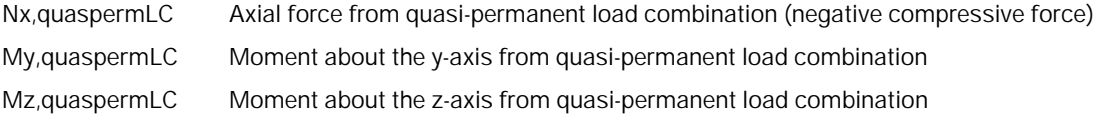

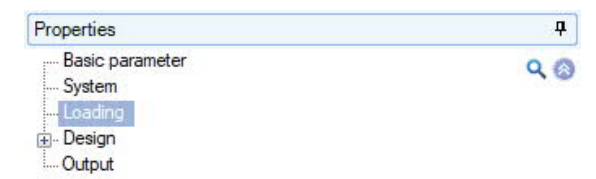

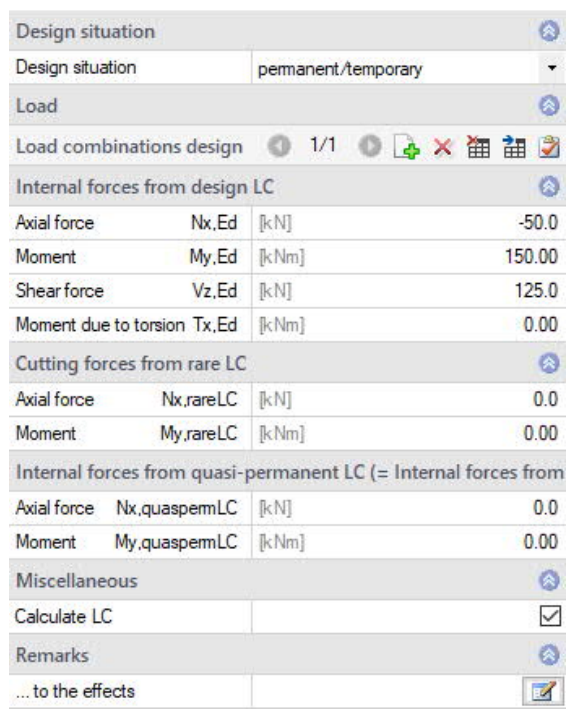

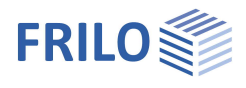

# <span id="page-11-0"></span>**Design**

### <span id="page-11-1"></span>**Design type / reinforcement distribution**

#### **For uniaxially stressed cross-sections**

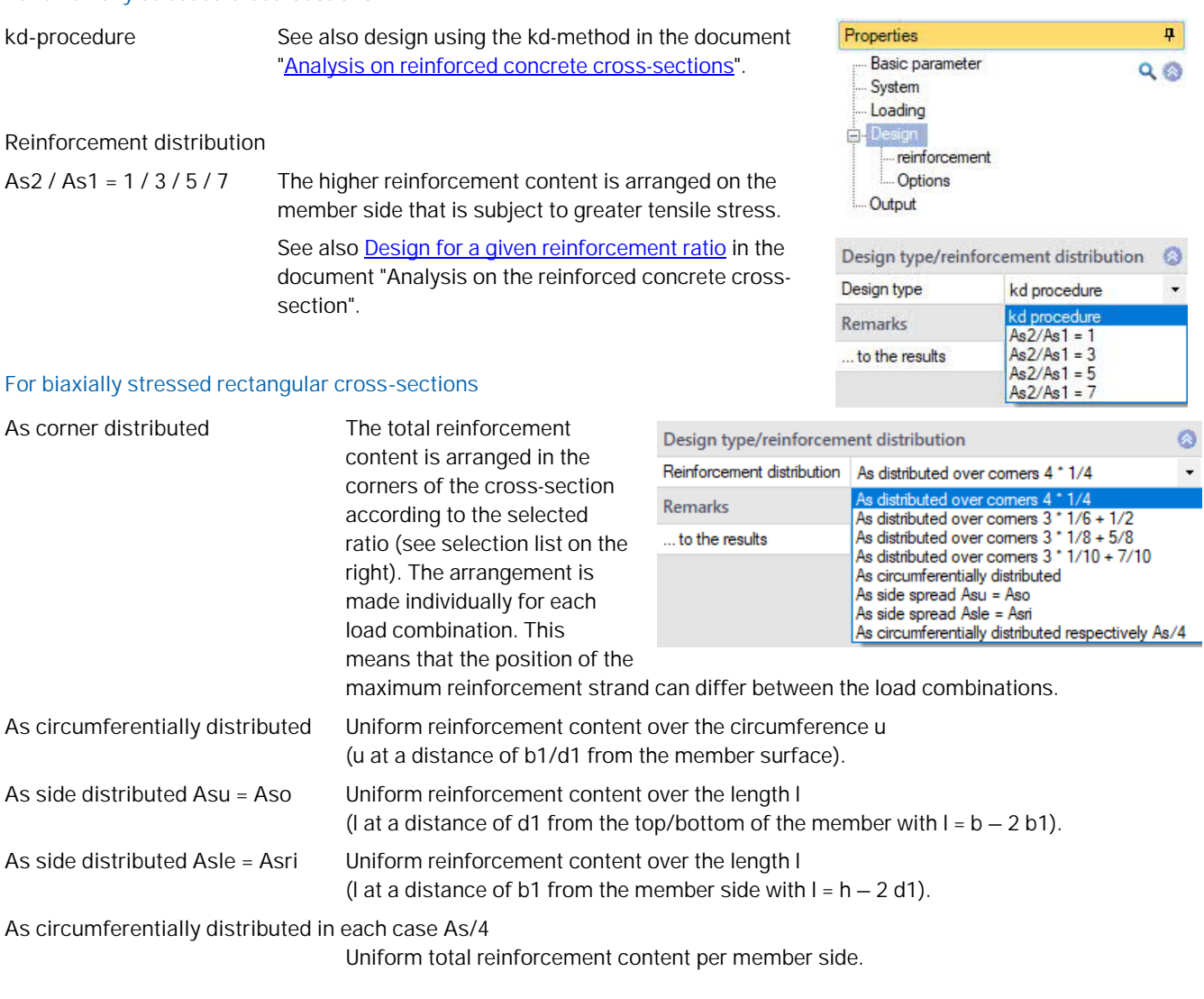

#### **For biaxially stressed circular cross-sections**

**As circumferentially distributed** Uniform reinforcement content over the circumference u (u at a distance of d1 from the member surface).

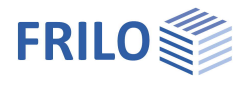

### <span id="page-12-0"></span>**Reinforcement**

#### **Maximum required longitudinal reinforcement**

Display of the maximum values of the required total longitudinal reinforcement of all calculated internal force combinations from the [Design LC](#page-10-0) (moment and axial force action effect).

#### **Available longitudinal reinforcement**

By default, the existing longitudinal reinforcement is set according to the maximum required longitudinal reinforcement. If the existing reinforcement is defined by the user, there is no longer an automatic adjustment.

#### **Maximum required shear and torsional reinforcement**

Display of the maximum values of the required shear reinforcement of all calculated internal force combinations from the design LC (shear and torsional action effect).

The longitudinal reinforcement **max AslT** must be considered in

addition to the longitudinal reinforcement from the bending/axial force action effect (display under "Maximum required longitudinal reinforcement") in the cross-section.

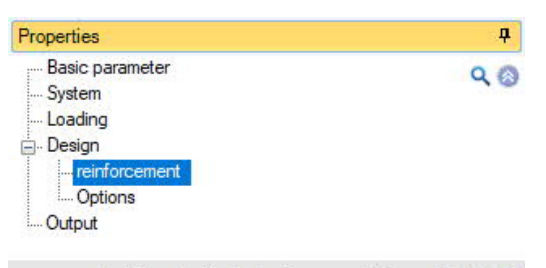

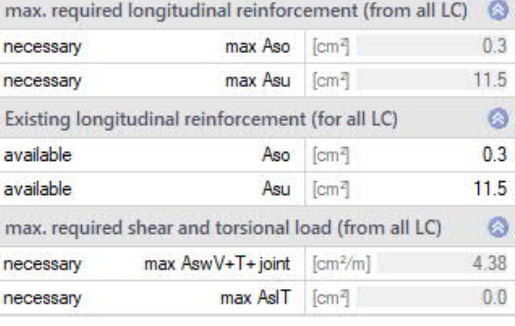

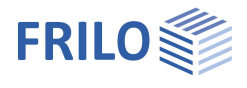

### <span id="page-13-0"></span>**Options**

When an option is marked (tick) the following applies:

#### <span id="page-13-1"></span>**Bending design options**

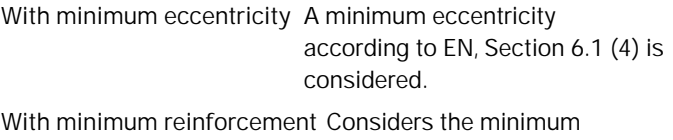

reinforcement for

- Bending components according to EN, Section 9.2.1.1 or NA-D, Section 9.2.1.1 (*option for uniaxially stressed crosssections*),
- **Compression members** (supports) according to EN, Section 9.5.2(2) or NA-D, Section 9.5.2(2) or NA-A, Section 12.5.3 and
- Compression members (walls) according to EN, Section 9.6.2 (1) or NA-D, Section 9.6.2(1).

For explanations, see the chapter "Minimum reinforcement for [components su](https://www.frilo.eu/wp-content/uploads/EN/Manuals/analyses_on_reinforced_concrete_cross_sections.pdf#SBN_0050_Mindestbewehrung_Biegung)bjected to bending loads" / "Minimum reinforceme[nt for compression](https://www.frilo.eu/wp-content/uploads/EN/Manuals/analyses_on_reinforced_concrete_cross_sections.pdf#SBN_0050_Mindestbewehrung_Biegung) [members"](https://www.frilo.eu/wp-content/uploads/EN/Manuals/analyses_on_reinforced_concrete_cross_sections.pdf#SBN_0050_Mindestbewehrung_Biegung) in the document "Analysis on reinforced concrete cross-sections".

**Design with net Ac** Only considers the compression zone area of the concrete. The pressure zone area displaced by the steel is not considered.

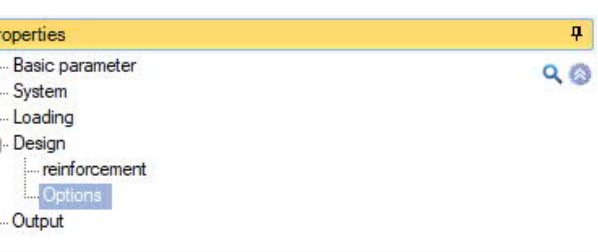

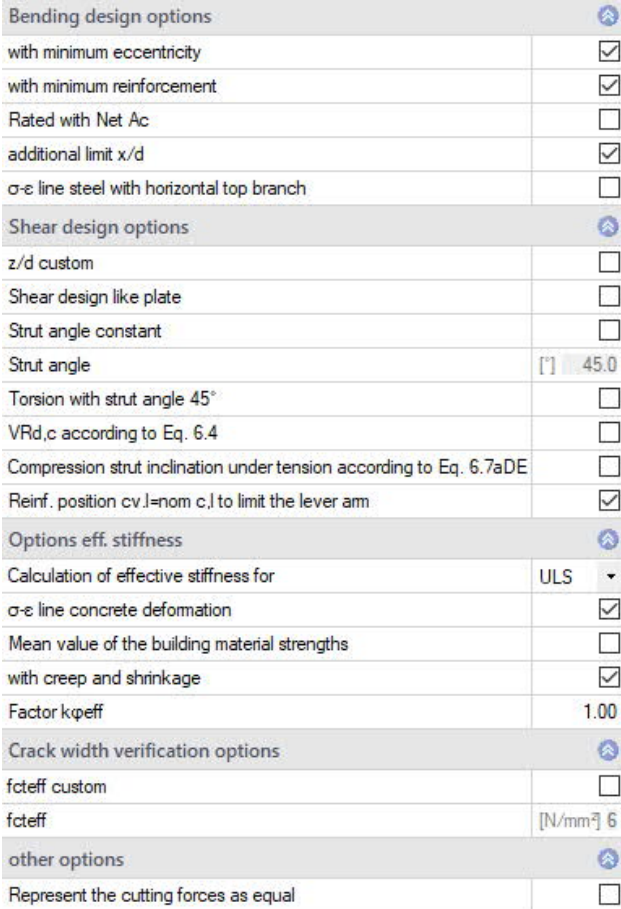

*Note: When using high-strength concrete (> C50/60) and a high degree of reinforcement in the compression zone, it may make sense to set the "Design with net Ac" option (/66/ p.67).*

 $P$ 

**additional limitation x/d** Assuming that the reinforcement is loaded in the ULS up to the yield point and the elongation at break of the concrete is reached at the same time, the height of the compression zone is limited

> $x (x/d = \epsilon_{cu} / (\epsilon_{cu} - \epsilon_{yd}))$ . In order to ensure sufficient ductility, the pressure zone height must also be limited for linear-elastic calculations of continuous beams. The additional limitation according to EN 1992-1-1, Section 5.6.3.(2) can be selected here.

Compliance with the criterion is achieved by a correspondingly modified steel limit strain, from which pressure reinforcement is determined.

**σ-ε line steel with horiz. upper branch** For the stress-strain curve of the rebar, neglect the slope of the top branch. For example, comparable results can be achieved with design tables.

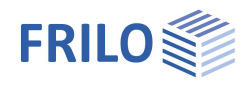

### <span id="page-14-0"></span>**Shear design options**

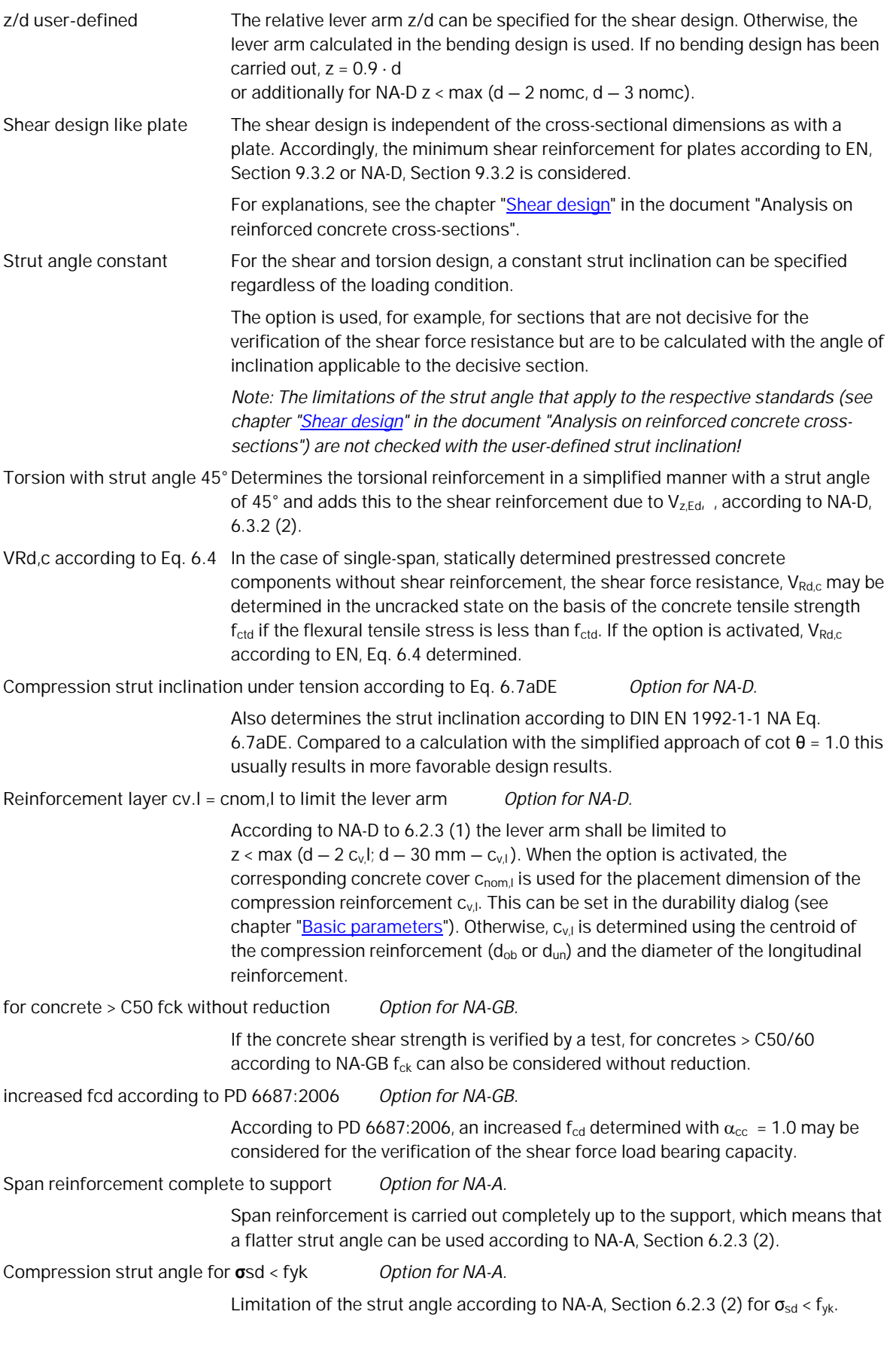

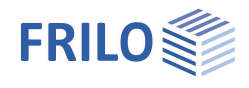

### <span id="page-15-0"></span>**Effective stiffness options**

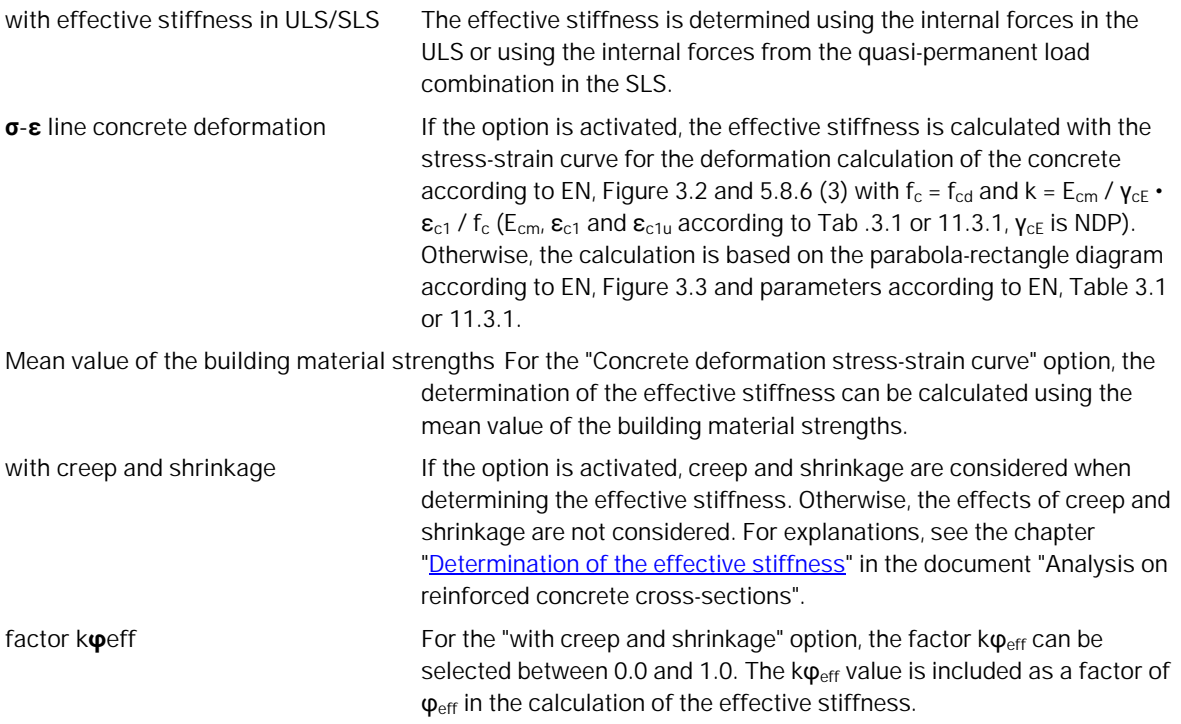

#### <span id="page-15-1"></span>**Crack width verification options**

*(Options for uniaxially loaded cross-sections)*

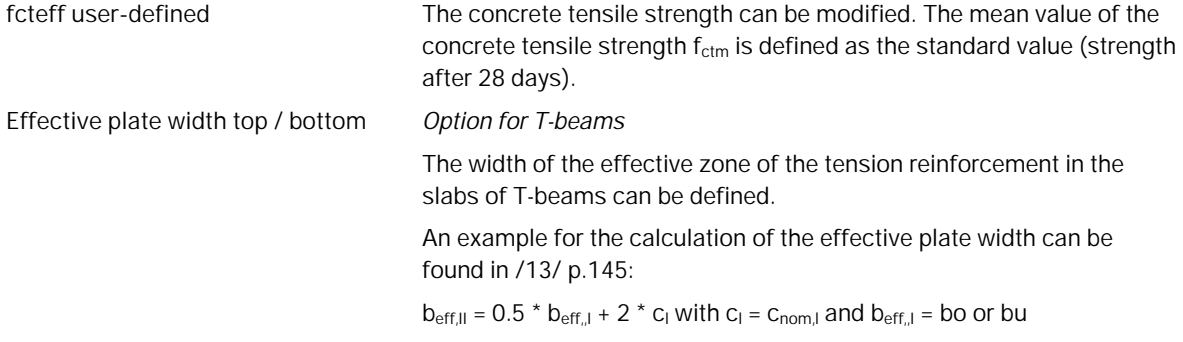

#### <span id="page-15-2"></span>**Other options**

**Represent the internal forces as equal** The internal forces are always displayed in the same size. Otherwise, the size displayed is determined in relation to the maximum value from all load combinations (LC lines).

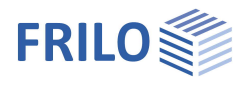

# <span id="page-16-0"></span>**Output / results**

You call up the output document by clicking on the Document tab (above the graphic).

### **Output profile**

Here you specify the scope of the output. To do this, select the desired output options:

- Graphics
- Durability, creep and shrinkage
- Bend design
- **Minimum bending reinforcement Min. As**
- **Shear design / Torsion design**
- **Effective stiffness**
- **Stress verification**
- **Crack width verification**
- Legends (additional explanations for individual values)

See also Document [Output and Printing.](https://www.frilo.eu/wp-content/uploads/EN/Manuals/output_and_printing_eng.pdf)

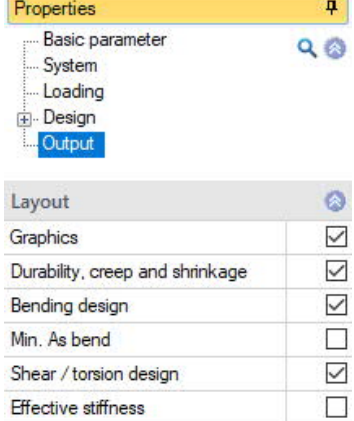

Stress proof

Keys

Crack width verification

 $\Box$ 

 $\Box$ 

 $\Box$ 

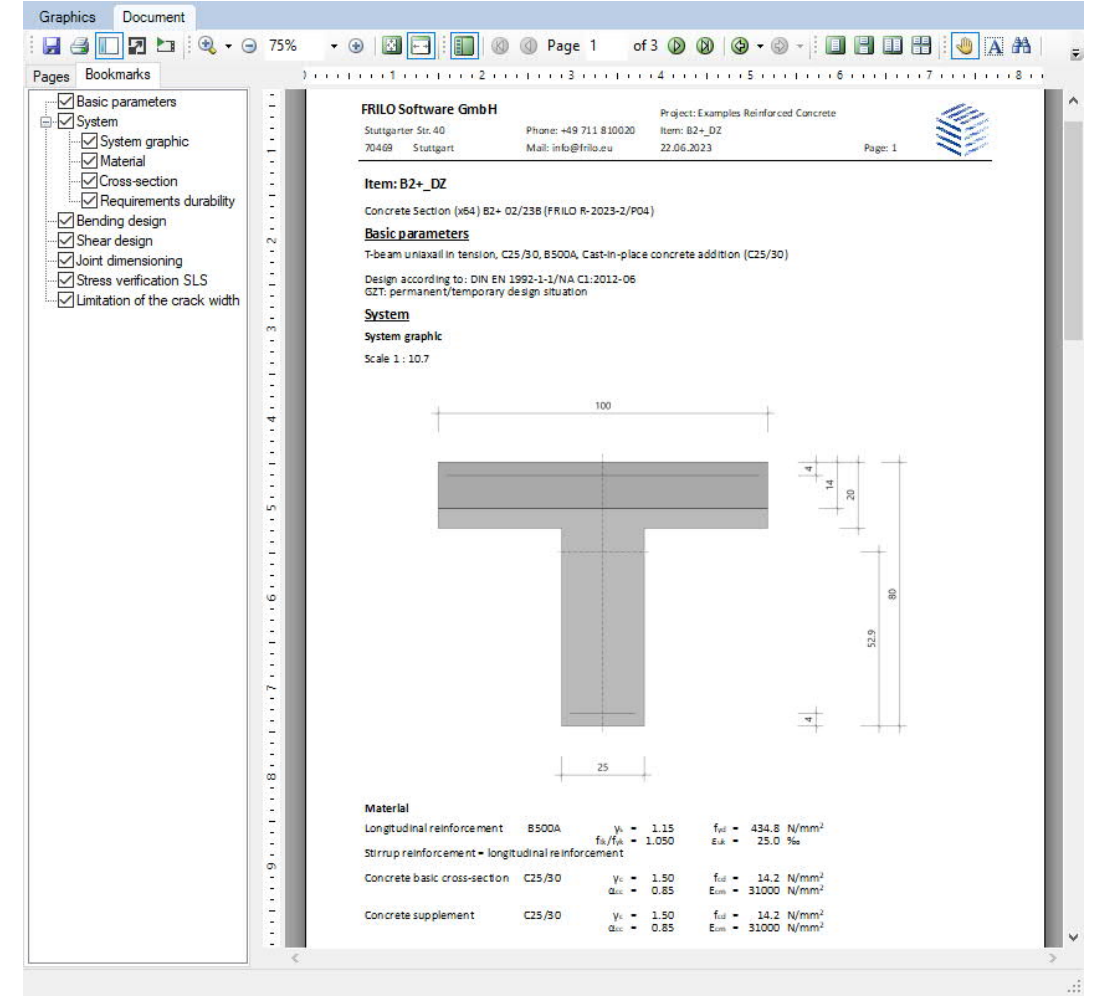

*Tip: in the "Bookmarks" tab you can individually select and deselect individual chapters in the document.*

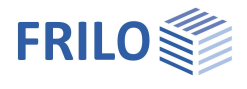

### <span id="page-17-0"></span>**Results**

The utilization is shown in the graphic.

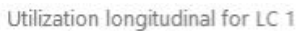

upper longitudinal movement, reg. Aso / avail. Aso **1999 1000 100%** lower longitudinal movement, req. Asu / avail. Asu

If verifications or geometric requirements are not met, the [verification traffic](https://www.frilo.eu/wp-content/uploads/EN/Manuals/basic_operating_instructions-plus_eng.pdf#Basics_0058_Register_Ergebnisse) light is colored red and a corresponding message is given. The non-compliance with requirements / verifications are marked accordingly in the printout.

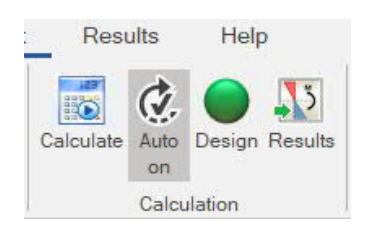

In the "Results" tab, the cross-section, the reinforcement and the strain status of the set check and the selected load combination are displayed graphically.

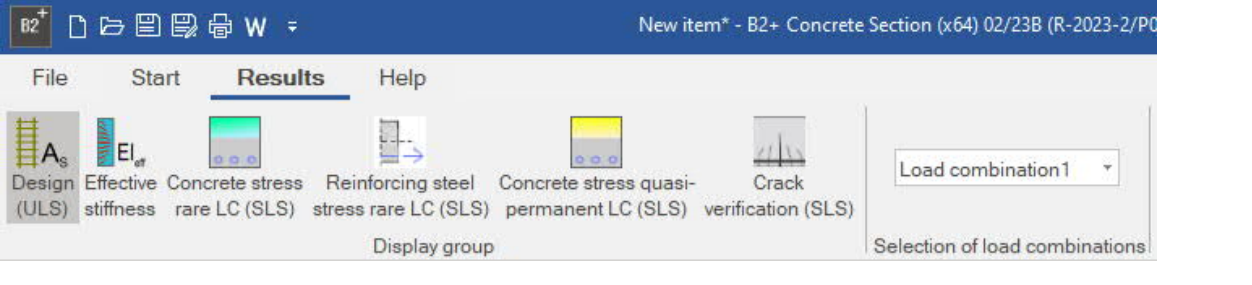

 $100%$ 

The following graphics can be displayed:

- Design values (ULS)
- **Effective stiffness (ULS)**
- Concrete stress from rare load combination (SLS)
- Reinforcing steel stress from rare load combination (SLS)
- Concrete stress from quasi-permanent load combination (SLS)
- Values of the crack width analysis (SLS)

Furthermore, the load combination for the design can be selected.

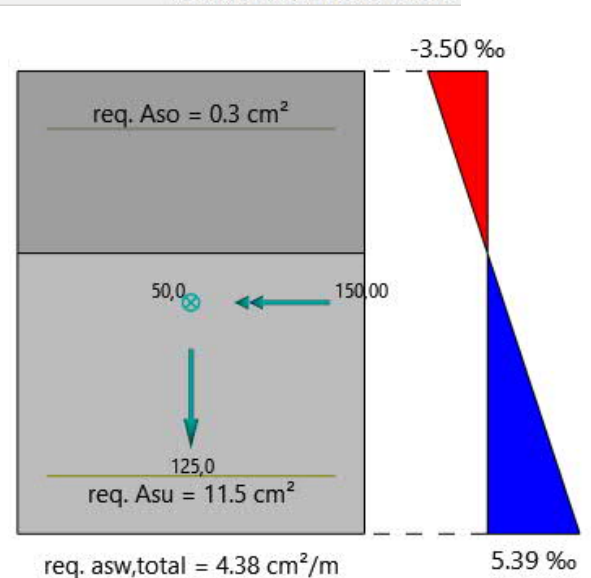

# <span id="page-17-1"></span>**Import/export**

[Import and export functions](https://www.frilo.eu/wp-content/uploads/EN/Manuals/import_and_export_eng.pdf) can be accessed via the "File" tab at the top of the screen. The following file formats are available in B2+:

Import: FRILO XML

Export: FRILO XML, Word, PDF

### <span id="page-17-2"></span>**Literature**

See the document "Analysis of reinforced concrete cross-sections", chapter [Literature.](https://www.frilo.eu/wp-content/uploads/EN/Manuals/analyses_on_reinforced_concrete_cross_sections.pdf#SBN_0260_Literatur)